# Virtual Fax *User's Guide*

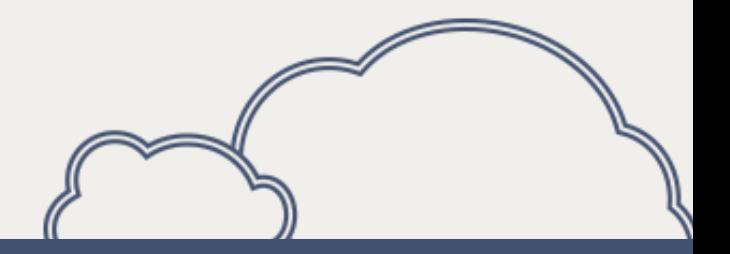

#### A PRESENTATION BY:

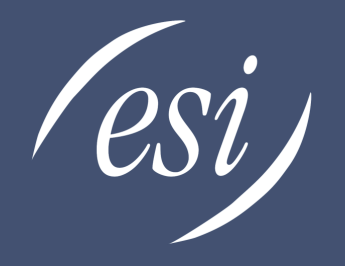

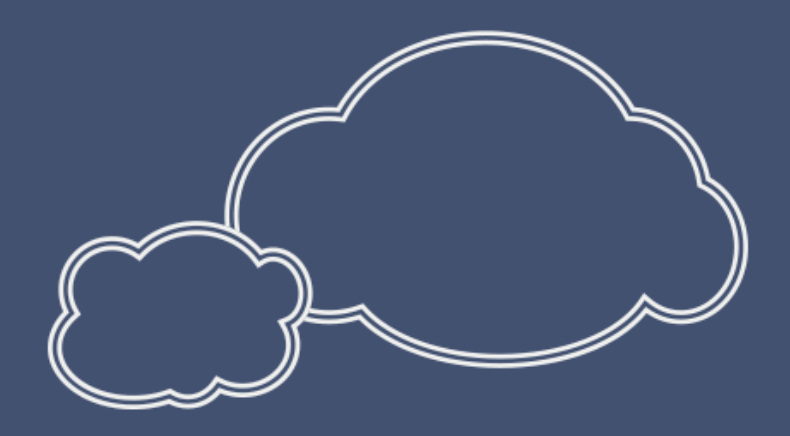

#### WWW.ESI-ESTECH.COM

0455-0331 Rev B

## **Flexible faxing for every office** *Simple 1999 <b>Flexible* faxing for every office

#### VoIP fax services can eliminate that old fax machine and **simplify your business**

#### ESI offers three options for faxing services

- Email to fax
- Web to fax
- PC to fax

#### **This tutorial will walk you through how to use the PC to Fax option**

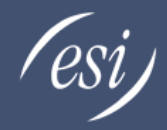

#### PC to Fax

- From the document application you have created your content in go to the File Menu File Edit View Insert Format Tools
- Select File Print

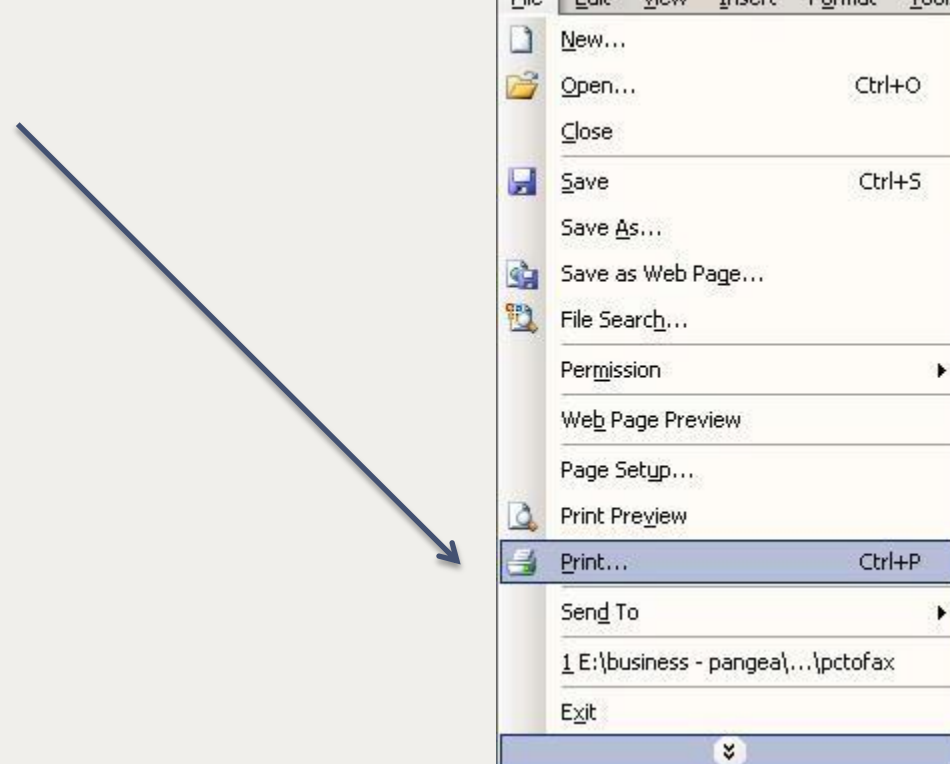

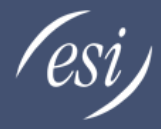

### Select the Internet fax printer

- Select the internet fax printer from the list of printers in the Print window
- Select OK to print the document

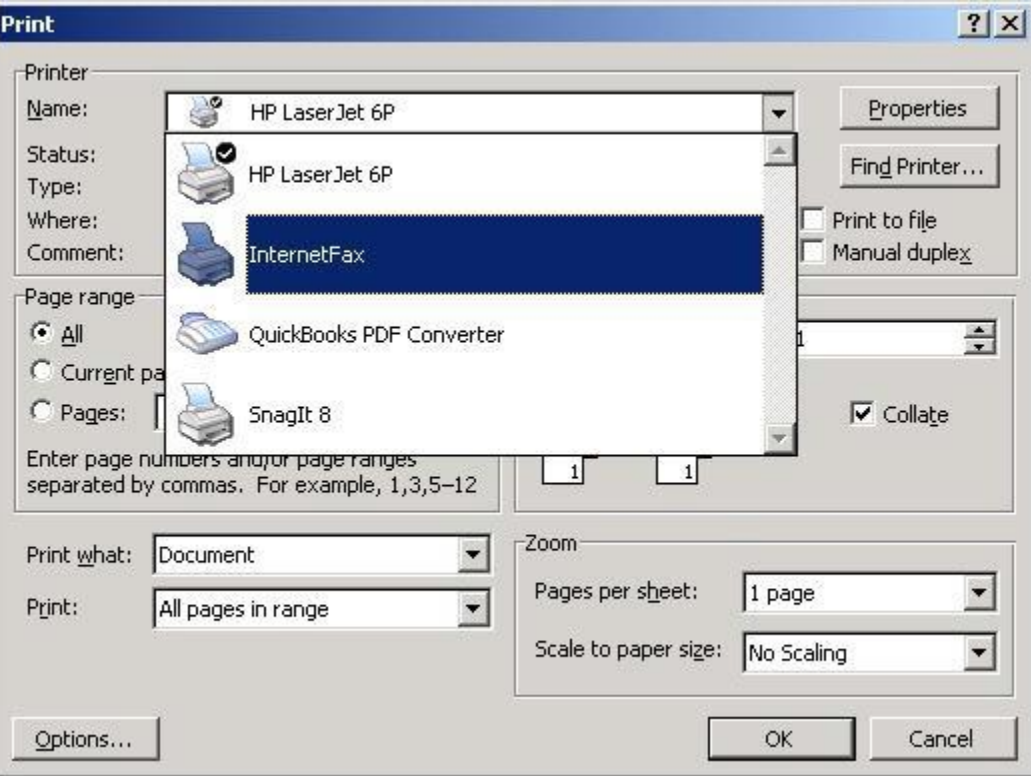

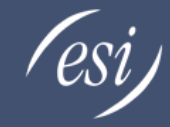

## Enter recipient information

• Enter the recipient information

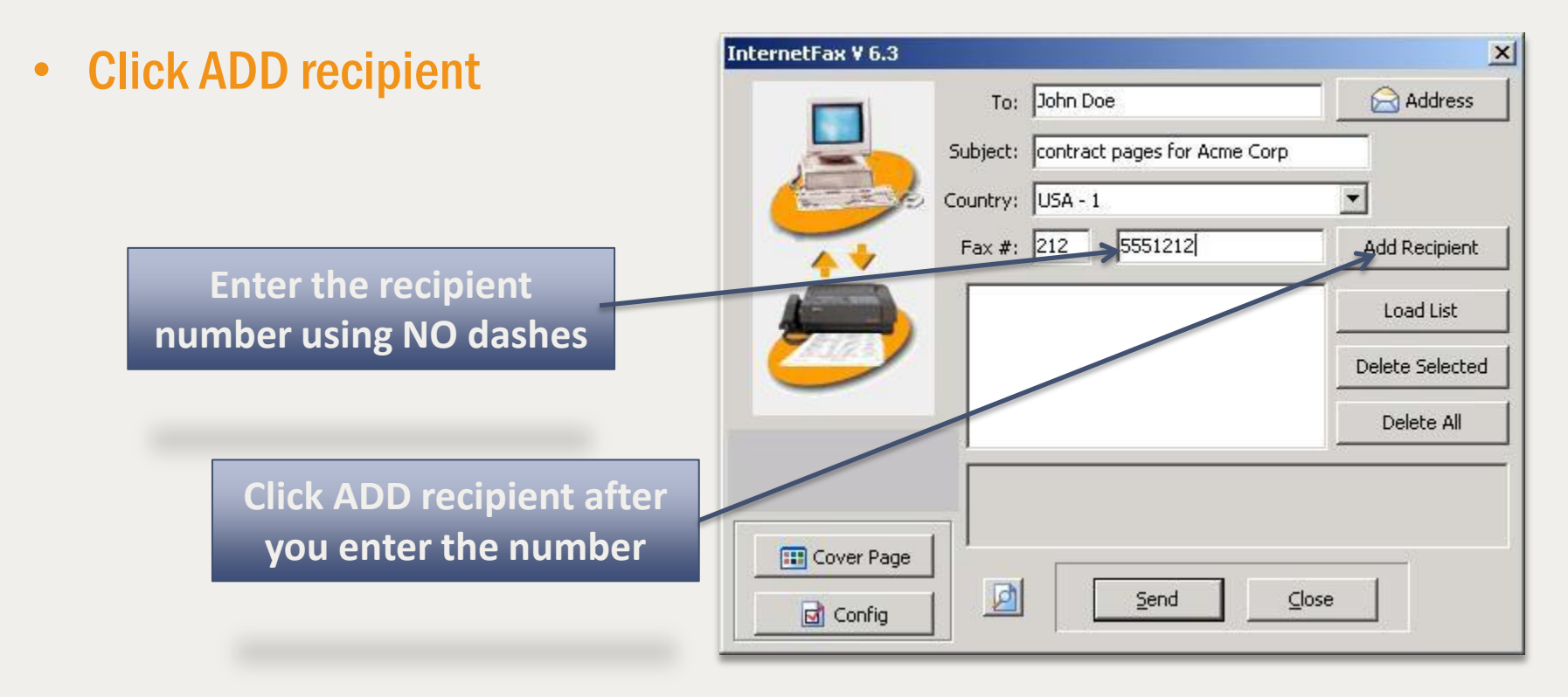

### After recipient is added

**Your recipient will show up here after you click ADD** 

- After you click ADD recipient, your contact will be added to the list
- To add another recipient enter the contact number and click ADD recipient
- New contact will show when you have clicked ADD

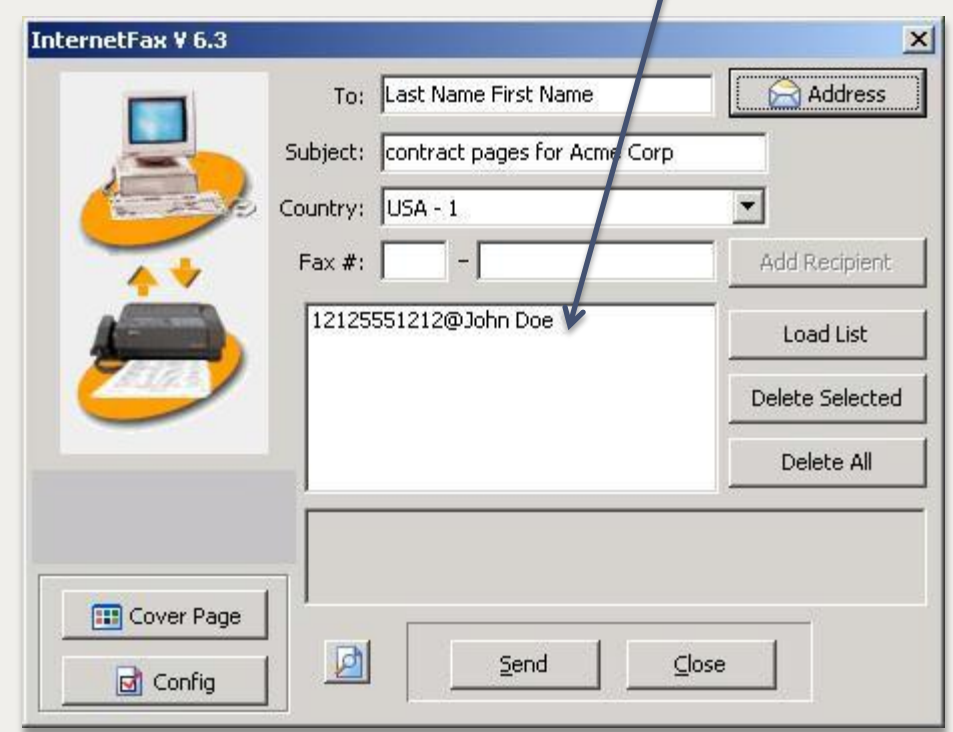

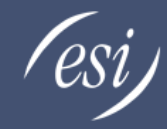

### Enter your information

• Click the configuration button

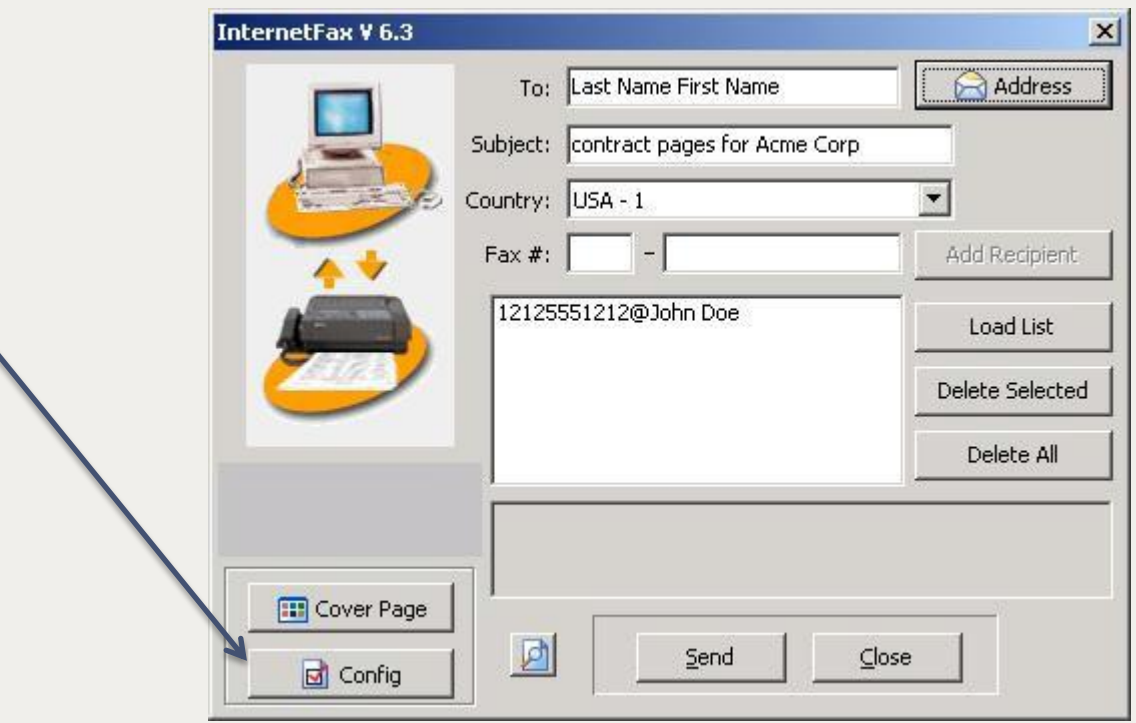

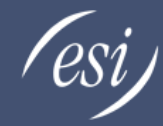

# Enter the configuration information

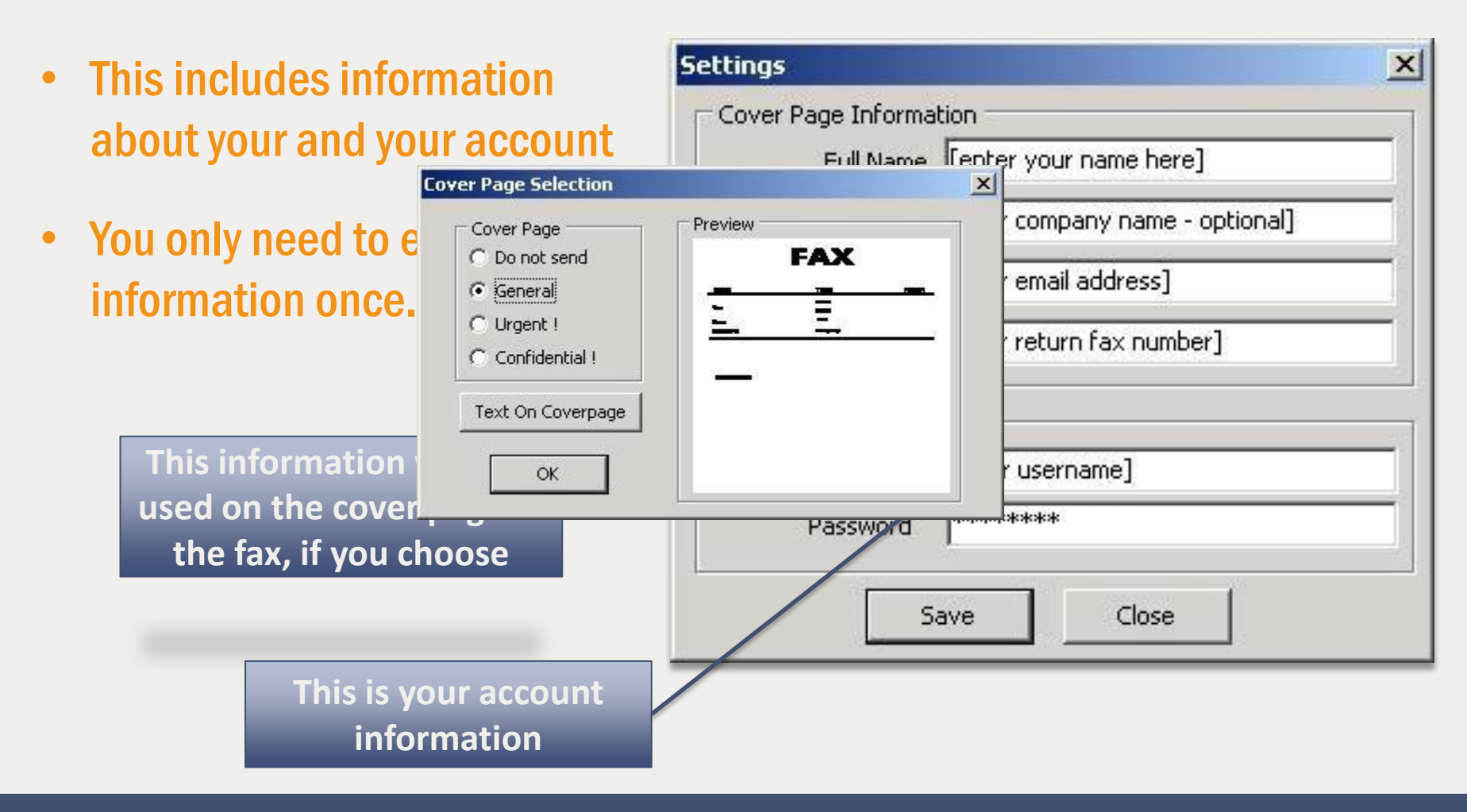

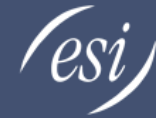

### Adding a cover page to your fax

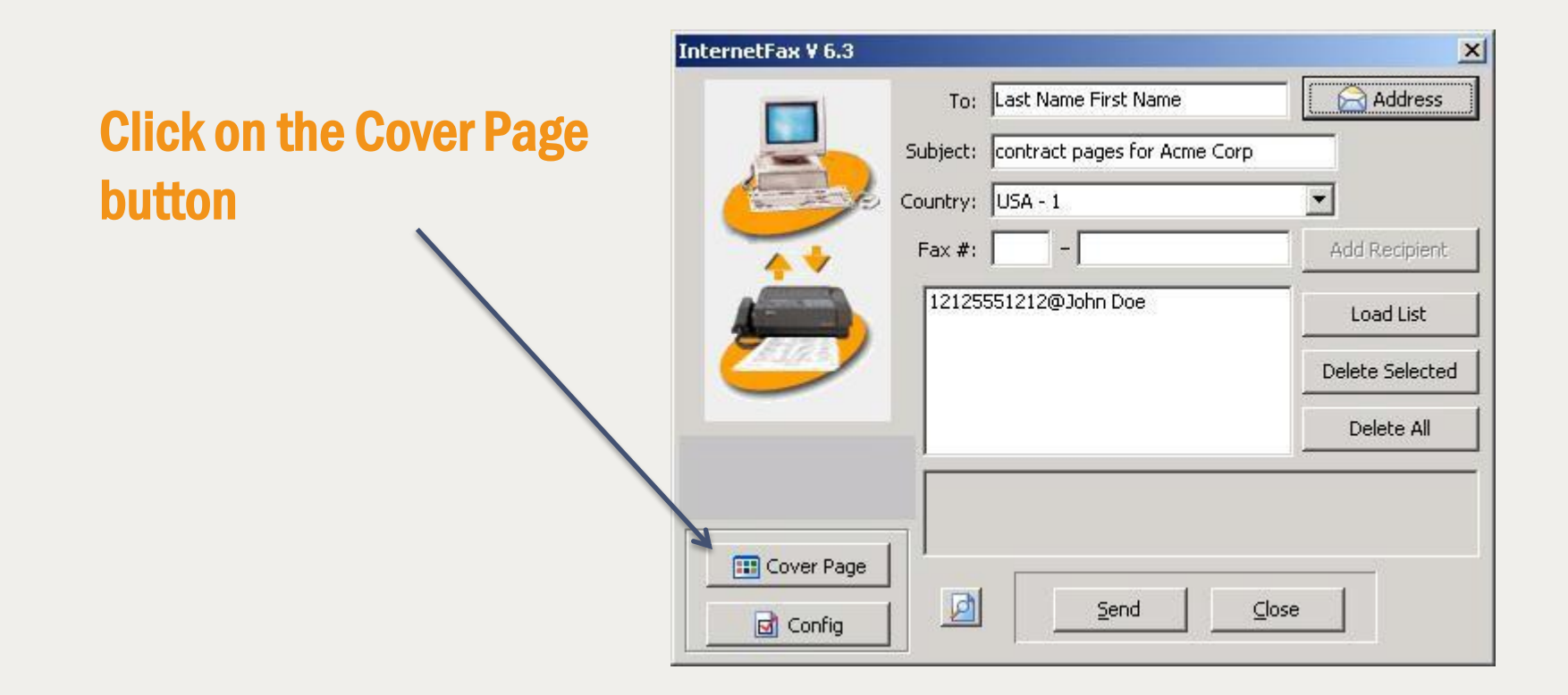

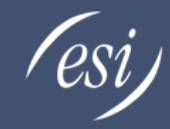

#### Select a cover page type

- Select one of the three cover page types
- Click on the Text On Coverpage to fill out data
- This data will be presented on the cover page

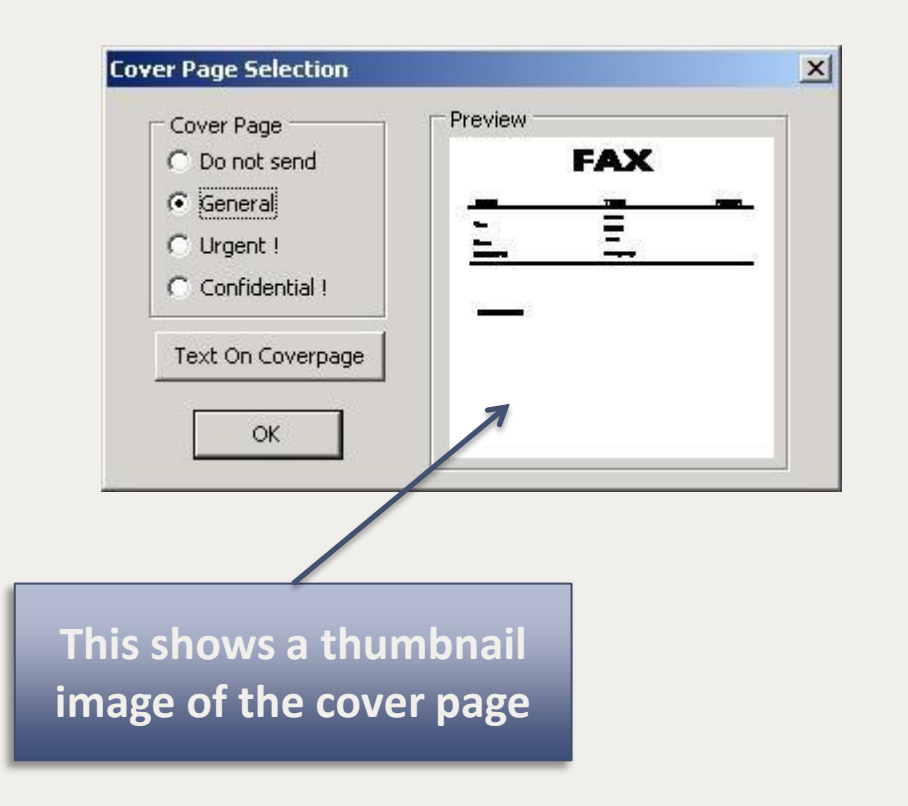

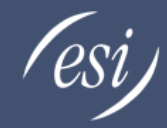

### Enter cover page information

- This information will be presented on the cover page of the fax
- Click the OK button to save

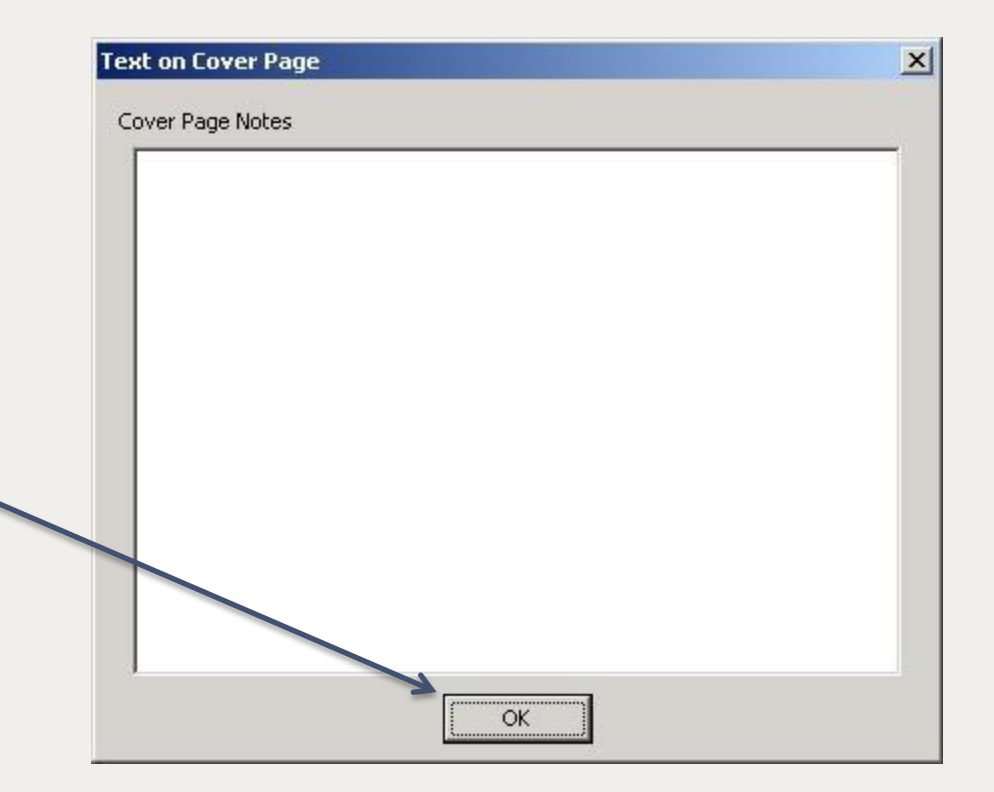

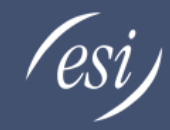

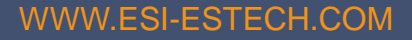

## Click Send

• Click send to send your fax

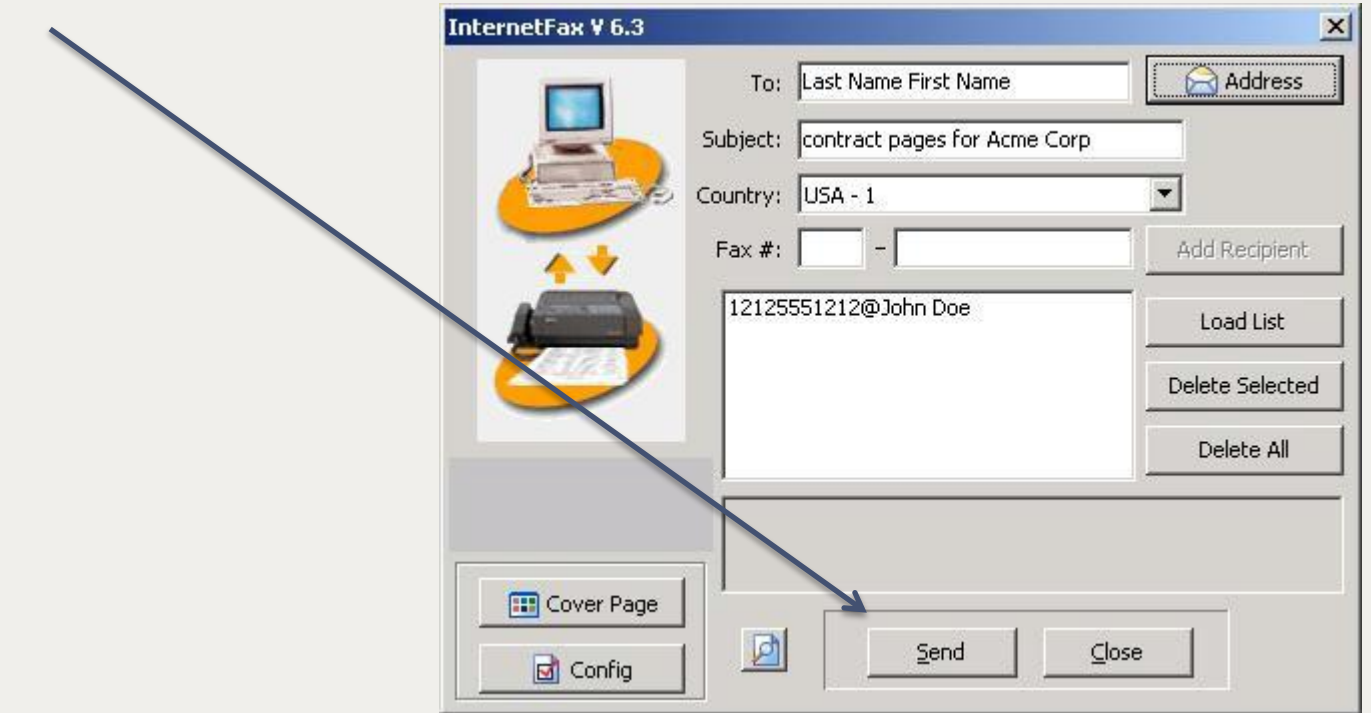

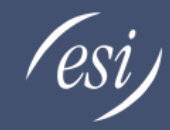

## Confirmations and history

#### **Confirmation**

#### This screen confirms that the system has received your fax and is attempting to send.

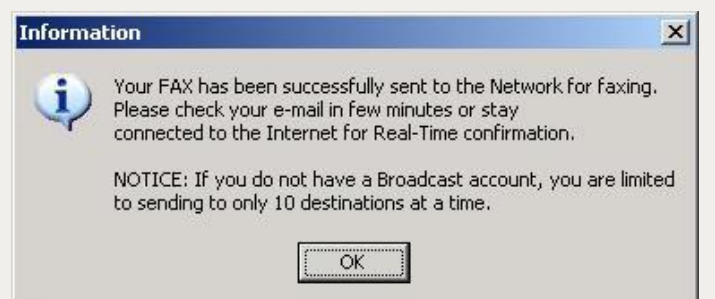

#### Fax complete

- Confirms your fax was successfully sent.
- You will receive an email confirmation as well.

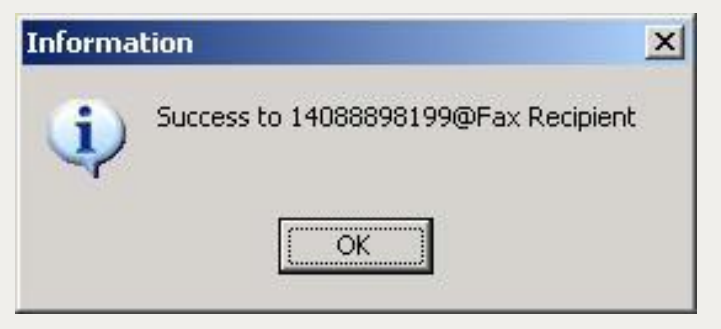

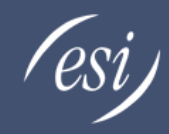

# Confirmation and history

#### **Confirmation**

• This shows the history of the faxes you have sent and those that are pending send

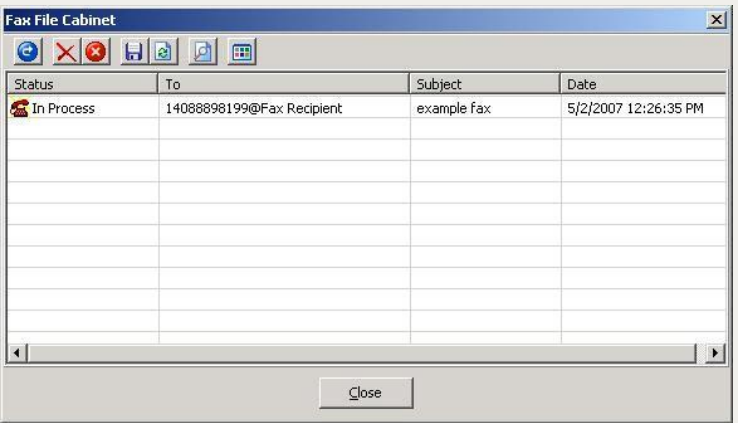

#### **Confirmation**

• Shows what faxes have been successfully sent

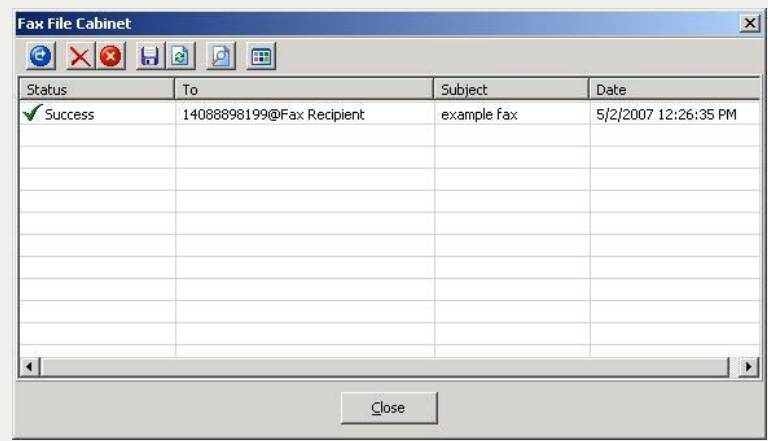

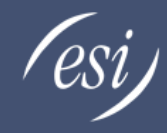

Need more information?

#### For more questions on ESI Fax Services or other Cloud Services

Visit us at [ESI Technical Support](http://support.esi-estech.com/index.php?/Knowledgebase/List) 

Tested with Windows 8, Windows 7 x64/x86, Windows XP x64/x86, Windows Vista x64/x86. Does not support any version of Windows Server or Terminal services, and No Mac OS support.

This software installs a printer on your system that connects to a listening service on an HTTP service within our fax network so that data can be uploaded to our servers and then transmitted as a fax. This program behavior has been confirmed to cause certain Anti-Virus programs to identify the software as a possible Trojan/malware. We have seen this behavior with: AVG, Trend-Micro, and Panda AV. Please disable Anti-Virus protection during the installation and add this file to your exception lists where possible.

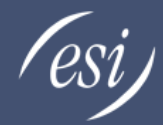